# TelePresence Touch 8英吋LCD觸控式螢幕變得 無響應

# 目錄

簡介 必要條件 需求 採用元件 思科部件ID Tandberg(TAN)數字 問題 症狀 檢查觸控感測器修訂版 解決方案

# 簡介

本文檔介紹在使用濕紡織物或布料清潔後,Cisco TelePresence Touch 8英吋LCD觸控式螢幕無法 響應觸控時,如何恢復其功能。

# 必要條件

### 需求

本文件沒有特定需求。

### 採用元件

本文中的資訊係根據以下軟體和硬體版本:

#### 思科部件ID

- CTS-CTRL-DV8
- CTS-CTRL-DVP8
- CTS-CTRL-DVC8

### Tandberg(TAN)數字

- 800-38887-01
- 800-38886-01
- 800-38885-01
- 800-38887-02
- 800-38886-02
- 800-38885-02

提示:TAN編號位於Touch 8英吋產品背面的右上角。

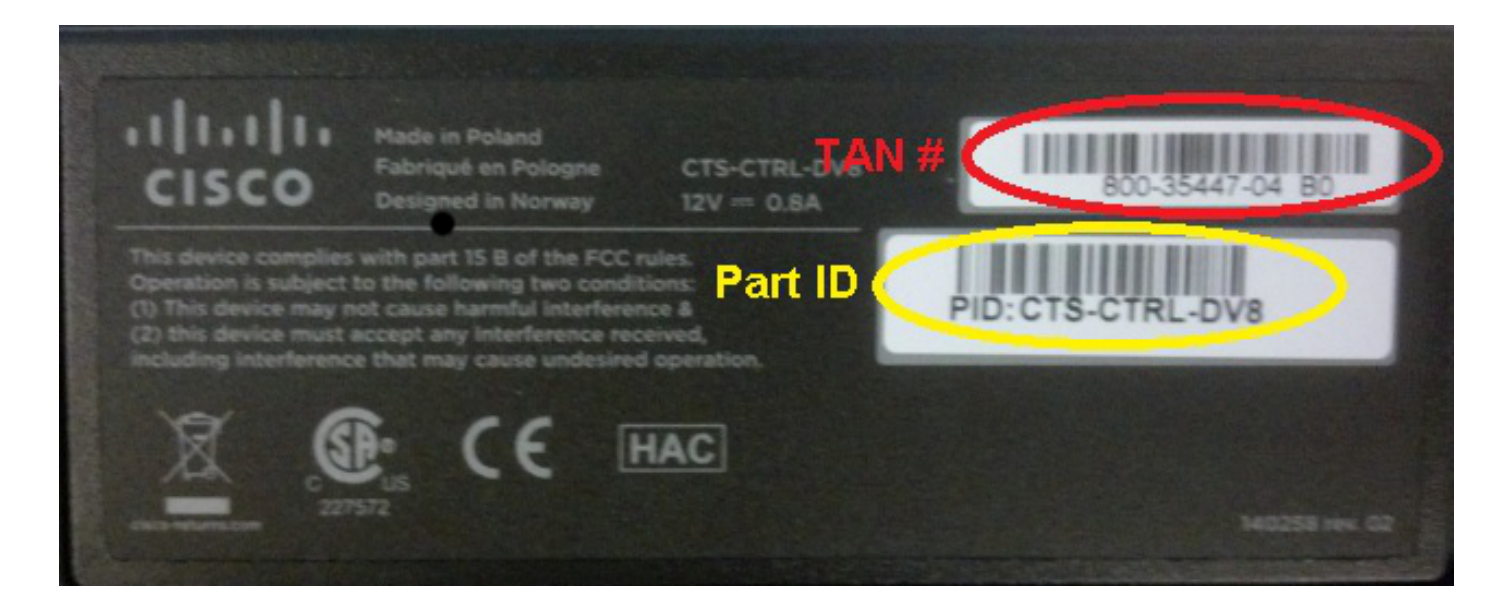

## 問題

使用濕紡織品或布料清潔Touch 8英吋產品後,LCD觸控面板(螢幕)對您的觸控沒有響應。出現 這種情況是因為新的觸控感測器沒有正確重新校準。

### 症狀

以下是發生此問題時可能會遇到的症狀清單:

- 如果系統處於待機模式,則液晶屏未點亮,因此無法將其啟用。
- 液晶屏和音量、靜音和感歎號指示燈可能亮起,也可能不亮。
- 液晶屏未亮起, 音量和靜音指示燈亮起。
- 觸控時, 觸控式螢幕沒有響應。

### 檢查觸控感測器修訂版

本文檔中描述的問題僅與本文檔前提條件部分中概述的TAN編號的新觸控感測器版本有關。先前或 舊的觸控感測器版本未出現問題。

完成以下步驟,以便使用CLI檢查Touch 8英吋產品的觸控感測器版本:

- 1. 通過安全外殼(SSH)或Telnet(如果已啟用)登入Touch 8英吋產品所連線的TelePresence編 解碼器。確保您使用具有管理許可權的使用者帳戶登入。
- 輸入xstatus Experimental Peripherals ConnectedDevice命令,以檢視連線到裝置的外圍裝置 2. 清單。
- 3. 若要判斷哪個裝置是觸控面板,請尋找Type:TouchPanel。Type:左側的**數字**指示裝置編號。 如果只列出一個裝置,則連線的裝置號為1001。
- 輸入xStatus Experimental Peripherals ConnectedDevice <device number> HardwareInfo命令 4. ,使用在上一步中找到的裝置編號(例如xstatus Experimental Peripherals ConnectedDevice 1001 HardwareInfo)。

完成這些步驟後,您將收到類似以下的輸出:

\*s Experimental Peripherals ConnectedDevice 1001 HardwareInfo: **"101650"** \*\* end

OK

附註:使用上一個或舊的觸控感測器版本時,輸出顯示「101650」。 使用易於出現本文檔中 所述症狀的新觸控感測器版本時,輸出**顯示101654-x」**。

# 解決方案

為了解決此問題,請重新啟動Touch 8英吋產品。這將觸發觸控感測器的重新校準並解決問題。

思科建議您使用乾微纖維或類似紡織品/布料清潔Touch 8英吋LCD觸控面板。

附註:思科正在進行研究,以便在您使用濕紡織物或布料清洗Touch 8英吋產品後,針對此重 新校準問題建立解決方案,以用於未來的軟體版本。此錯誤記錄在Cisco錯誤ID [CSCul83650](https://tools.cisco.com/bugsearch/bug/CSCul83650)中。